*Generated on: Mon Nov 07 21:53:06 2011*

# **Variables**

**NUP** *Data Type:*Feature Layer *Value:*NUP **ANUTZUNGSUEBERSICHT 06 F Laye** *Data Type:*Feature Layer *Value:*NUTZUNGSUEBERSICHT\_06\_F\_Laye **Output direction raster (2)** *Data Type:*Raster Dataset *Value:* **NUP (2)** *Data Type:*Feature Layer *Value:*NUP **NUTZUNGSUEBERSICHT\_06\_F\_Laye (3)** *Data Type:*Feature Layer *Value:*NUTZUNGSUEBERSICHT\_06\_F\_Laye **Output direction raster (3)** *Data Type:*Raster Dataset *Value:* **NUP (3)** *Data Type:*Feature Layer *Value:*NUP **NUTZUNGSUEBERSICHT\_06\_F\_Laye (2)** *Data Type:*Feature Layer *Value:*NUTZUNGSUEBERSICHT\_06\_F\_Laye **Output direction raster (4)** *Data Type:*Raster Dataset *Value:* **OEV\_HALTESTELLEN\_P** *Data Type:*Feature Layer *Value:*OEV\_HALTESTELLEN\_P **Output direction raster (5)** *Data Type:*Raster Dataset *Value:* **SWISSTOPO\_DHM25** *Data Type:*Raster Layer *Value:*SWISSTOPO\_DHM25 **Hangneigung** *Data Type:*Raster Dataset *Value:*D:\scratch.gdb\Slope\_SWISST1 **Hangneigung\_neu** *Data Type:*Raster Dataset *Value:*D:\scratch.gdb\Reclass\_Slop1 **Ausrichtung** *Data Type:*Raster Dataset *Value:*D:\scratch.gdb\Aspect\_SWISS1 **Ausrichtung\_neu** *Data Type:*Raster Dataset *Value:*D:\scratch.gdb\Reclass\_Aspe1 **Distanz Gewaesser** *Data Type:*Raster Dataset *Value:*D:\scratch.gdb\EucDist\_NUTZ1 **Distanz Gewaesser\_neu** *Data Type:*Raster Dataset *Value:*D:\scratch.gdb\Reclass\_EucD1 **Distanz Wald** *Data Type:*Raster Dataset *Value:*D:\scratch.gdb\EucDist\_NUTZ2 **Distanz Wald\_neu** *Data Type:*Raster Dataset *Value:*D:\scratch.gdb\Reclass\_EucD2 **Distanz Siedlung** *Data Type:*Raster Dataset *Value:*D:\scratch.gdb\EucDist\_NUTZ3 **Distanz Siedlung\_neu** *Data Type:*Raster Dataset *Value:*D:\scratch.gdb\Reclass\_EucD3 **Distanz Haltestelle**

*Data Type:*Raster Dataset

**Model Report** Expand/Collapse All

*Value:*D:\scratch.gdb\EucDist\_OEV\_1 **Distanz Haltestelle\_neu** *Data Type:*Raster Dataset *Value:*D:\scratch.gdb\Reclass\_EucD4 **LIEGENSCHAFTEN\_F** *Data Type:*Feature Layer *Value:*LIEGENSCHAFTEN\_F **RADWEGE\_L** *Data Type:*Feature Layer *Value:*RADWEGE\_L **LIEGENSCHAFTEN\_F (3)** *Data Type:*Feature Layer or Raster Catalog Layer or Mosaic Layer *Value:*LIEGENSCHAFTEN\_F **WANDERWEGE\_L** *Data Type:*Feature Layer *Value:*WANDERWEGE\_L **LIEGENSCHAFTEN\_F (2)** *Data Type:*Feature Layer or Raster Catalog Layer or Mosaic Layer *Value:*LIEGENSCHAFTEN\_F **Feature\_LIEG1** *Data Type:*Raster Dataset *Value:*D:\scratch.gdb\Feature\_LIEG1 **Lieg\_Rad\_Wander\_neu** *Data Type:*Raster Dataset *Value:*D:\scratch.gdb\Reclass\_Feat1 **LIEGENSCHAFTEN\_F (4)** *Data Type:*Feature Layer *Value:*LIEGENSCHAFTEN\_F **Parzellengroesse** *Data Type:*Raster Dataset *Value:*D:\scratch.gdb\Feature\_LIEG2 **Parzellengroesse\_neu** *Data Type:*Raster Dataset *Value:*D:\scratch.gdb\Reclass\_Feat2 **sde\_basis.ilf.BUND\_BAFU\_Laerm\_Bahn\_Tag** *Data Type:*Raster Layer *Value:*Laermkataster\sde\_basis.ilf.BUND\_BAFU\_Laerm\_Bahn\_Tag **Laerm\_Bahn** *Data Type:*Raster Dataset *Value:*D:\scratch.gdb\Reclass\_sde\_3 **sde\_basis.ilf.BUND\_BAFU\_Laerm\_Flug\_Tag** *Data Type:*Raster Layer *Value:*Laermkataster\sde\_basis.ilf.BUND\_BAFU\_Laerm\_Flug\_Tag **Laerm\_Flug** *Data Type:*Raster Dataset *Value:*D:\scratch.gdb\Reclass\_sde\_2 **sde\_basis.ilf.BUND\_BAFU\_Laerm\_Str\_Tag** *Data Type:*Raster Layer *Value:*Laermkataster\sde\_basis.ilf.BUND\_BAFU\_Laerm\_Str\_Tag **Laerm\_Strasse** *Data Type:*Raster Dataset *Value:*D:\scratch.gdb\Reclass\_sde\_1 **Laerm\_neu** *Data Type:*Raster Dataset *Value:*D:\scratch.gdb\CellSta\_Recl1 **addiert** *Data Type:*Raster Dataset *Value:*D:\scratch.gdb\rastercalc1 **Bewertung\_Naherholungsgebiete** *Data Type:*Raster Dataset *Value:*D:\scratch.gdb\FocalSt\_rast1

### **Processes**

### **Make Feature Layer**

*Tool Name:*Make Feature Layer

*Tool Source:*C:\Program Files (x86)\ArcGIS\Desktop10.0\ArcToolbox\Toolboxes\Data Management Tools.tbx\Layers and Table Views\MakeFeatureLayer **Parameters:**

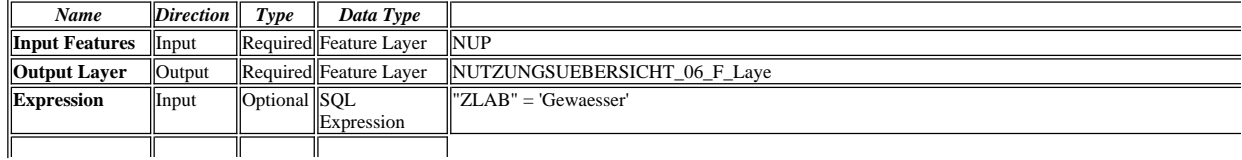

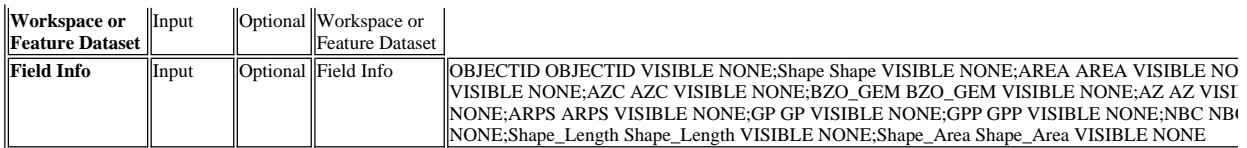

### **Messages:**

- Executing (Make Feature Layer): MakeFeatureLayer NUP NUTZUNGSUEBERSICHT\_06\_F\_Laye ""ZLAB" = 'Gewaesser'" # "OBJECTID OBJECTID V NONE;NUTZ\_UBES\_ NUTZ\_UBES\_ VISIBLE NONE;NUTZ\_UBES1 NUTZ\_UBES1 VISIBLE NONE;NZC NZC VISIBLE NONE;AZC AZC VISIBI<br>VISIBLE NONE;BZ BZ VISIBLE NONE;UZ UZ VISIBLE NONE;LSV\_ES LSV\_ES VISIBLE NONE;ARPS ARPS VISIBLE NONE;GP GP VISI NONE;ABZC ABZC VISIBLE NONE;WMIX WMIX VISIBLE NONE;Shape\_Length Shape\_Length VISIBLE NONE;Shape\_Area Shape\_Area VISIBLE
- Start Time: Mon Nov 07 21:05:39 2011
- Succeeded at Mon Nov 07 21:05:40 2011 (Elapsed Time: 1.00 seconds)

#### **Euclidean Distance (2)**

*Tool Name:*Euclidean Distance

*Tool Source:*C:\Program Files (x86)\ArcGIS\Desktop10.0\ArcToolbox\Toolboxes\Spatial Analyst Tools.tbx\Distance\EucDistance **Parameters:**

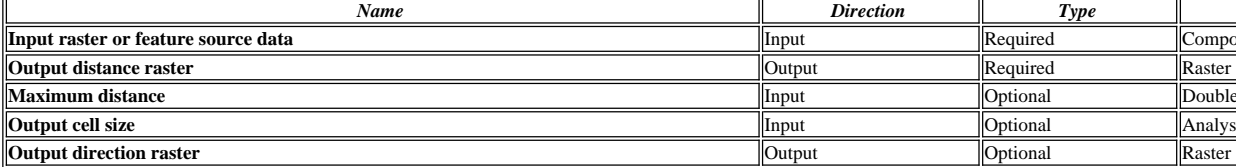

#### **Messages:**

- Executing (Euclidean Distance (2)): EucDistance NUTZUNGSUEBERSICHT\_06\_F\_Laye D:\scratch.gdb\EucDist\_NUTZ1 # 25 #
- Start Time: Mon Nov 07 21:05:40 2011
- Succeeded at Mon Nov 07 21:05:44 2011 (Elapsed Time: 4.00 seconds)

### **Make Feature Layer (2)**

*Tool Name:*Make Feature Layer

*Tool Source:*C:\Program Files (x86)\ArcGIS\Desktop10.0\ArcToolbox\Toolboxes\Data Management Tools.tbx\Layers and Table Views\MakeFeatureLayer **Parameters:**

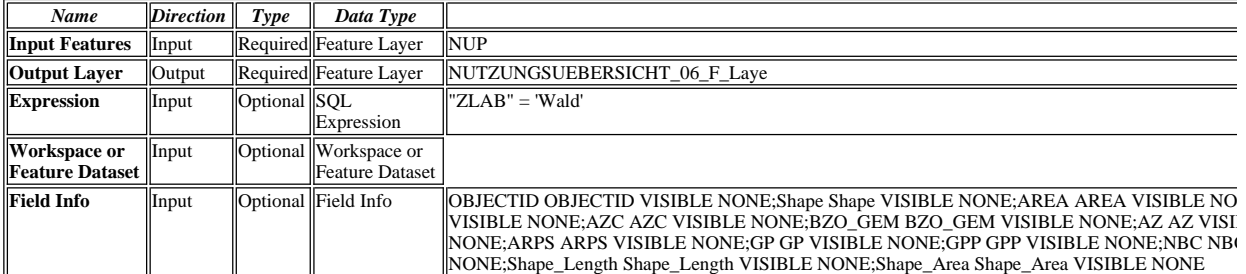

**Messages:**

Executing (Make Feature Layer (2)): MakeFeatureLayer NUP NUTZUNGSUEBERSICHT\_06\_F\_Laye ""ZLAB" = 'Wald'" # "OBJECTID OBJECTID VI NONE;NUTZ\_UBES\_ NUTZ\_UBES\_ VISIBLE NONE;NUTZ\_UBES1 NUTZ\_UBES1 VISIBLE NONE;NZC NZC VISIBLE NONE;AZC AZC VISIBI<br>VISIBLE NONE;BZ BZ VISIBLE NONE;UZ UZ VISIBLE NONE;LSV\_ES LSV\_ES VISIBLE NONE;ARPS ARPS VISIBLE NONE;GP GP VISI NONE;ABZC ABZC VISIBLE NONE;WMIX WMIX VISIBLE NONE;Shape\_Length Shape\_Length VISIBLE NONE;Shape\_Area Shape\_Area VISIBLE

Start Time: Mon Nov 07 21:05:45 2011

Succeeded at Mon Nov 07 21:05:46 2011 (Elapsed Time: 1.00 seconds)

### **Euclidean Distance (3)**

*Tool Name:*Euclidean Distance

*Tool Source:*C:\Program Files (x86)\ArcGIS\Desktop10.0\ArcToolbox\Toolboxes\Spatial Analyst Tools.tbx\Distance\EucDistance **Parameters:**

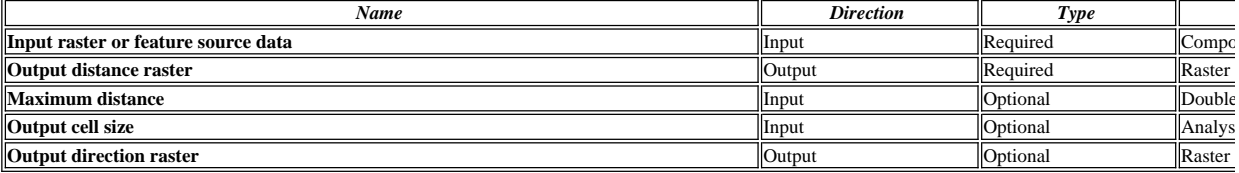

#### **Messages:**

Executing (Euclidean Distance (3)): EucDistance NUTZUNGSUEBERSICHT\_06\_F\_Laye D:\scratch.gdb\EucDist\_NUTZ2 # 25 #

Start Time: Mon Nov 07 21:05:46 2011

Succeeded at Mon Nov 07 21:05:50 2011 (Elapsed Time: 4.00 seconds)

# **Make Feature Layer (3)**

*Tool Name:*Make Feature Layer *Tool Source:*C:\Program Files (x86)\ArcGIS\Desktop10.0\ArcToolbox\Toolboxes\Data Management Tools.tbx\Layers and Table Views\MakeFeatureLayer **Parameters:**

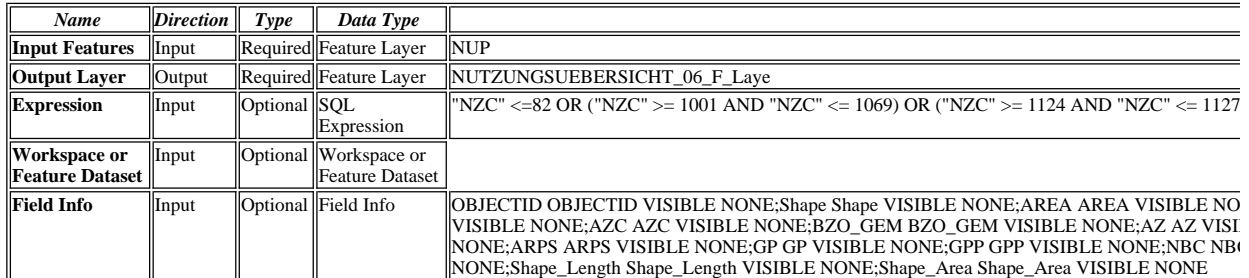

### **Messages:**

- Executing (Make Feature Layer (3)): MakeFeatureLayer NUP NUTZUNGSUEBERSICHT\_06\_F\_Laye ""NZC" <=82 OR ("NZC" >= 1001 AND "NZC" < NONE;AREA AREA VISIBLE NONE;PERIMETER PERIMETER VISIBLE NONE;NUTZ\_UBES\_ NUTZ\_UBES\_ VISIBLE NONE;NUTZ\_UBES1 N<br>NONE;AZ AZ VISIBLE NONE;ZLAB ZLAB VISIBLE NONE;AZC1 AZC1 VISIBLE NONE;BZ BZ VISIBLE NONE;UZ UZ VISIBLE NONE;LSV\_E VISIBLE NONE;ABC ABC VISIBLE NONE;BJAHR BJAHR VISIBLE NONE;ABZC ABZC VISIBLE NONE;WMIX WMIX VISIBLE NONE;Shape\_
- Start Time: Mon Nov 07 21:05:51 2011
- Succeeded at Mon Nov 07 21:05:52 2011 (Elapsed Time: 1.00 seconds)

### **Euclidean Distance (4)**

*Tool Name:*Euclidean Distance

*Tool Source:*C:\Program Files (x86)\ArcGIS\Desktop10.0\ArcToolbox\Toolboxes\Spatial Analyst Tools.tbx\Distance\EucDistance **Parameters:**

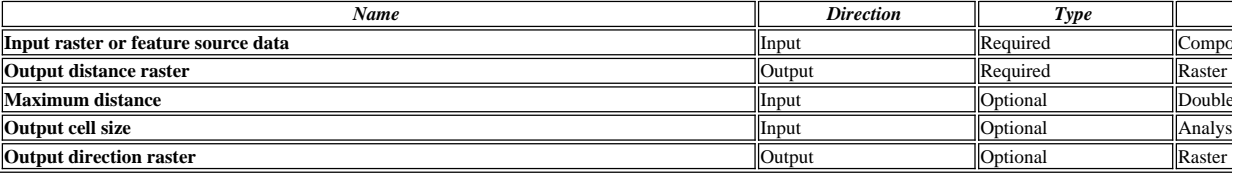

#### **Messages:**

Executing (Euclidean Distance (4)): EucDistance NUTZUNGSUEBERSICHT\_06\_F\_Laye D:\scratch.gdb\EucDist\_NUTZ3 # 25 #

Start Time: Mon Nov 07 21:05:52 2011

Succeeded at Mon Nov 07 21:05:58 2011 (Elapsed Time: 6.00 seconds)

### **Euclidean Distance (5)**

*Tool Name:*Euclidean Distance

*Tool Source:*C:\Program Files (x86)\ArcGIS\Desktop10.0\ArcToolbox\Toolboxes\Spatial Analyst Tools.tbx\Distance\EucDistance **Parameters:**

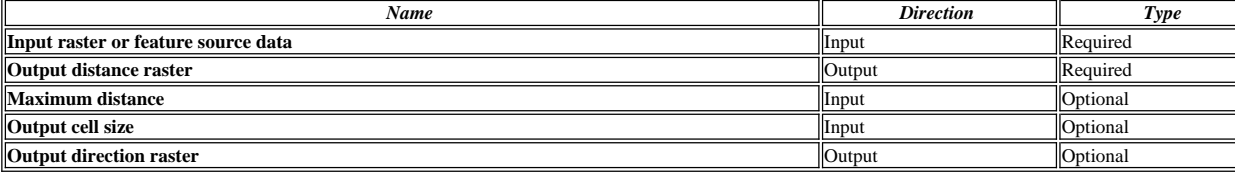

**Messages:**

Executing (Euclidean Distance (5)): EucDistance OEV\_HALTESTELLEN\_P D:\scratch.gdb\EucDist\_OEV\_1 # 25 #

Start Time: Mon Nov 07 21:05:58 2011

Succeeded at Mon Nov 07 21:06:01 2011 (Elapsed Time: 3.00 seconds)

### **Slope**

*Tool Name:*Slope

*Tool Source:*C:\Program Files (x86)\ArcGIS\Desktop10.0\ArcToolbox\Toolboxes\Spatial Analyst Tools.tbx\Surface\Slope **Parameters:**

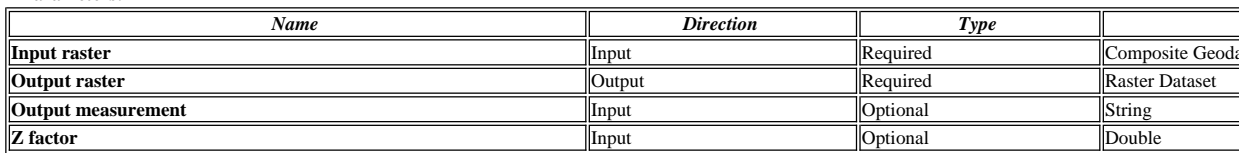

**Messages:**

Executing (Slope): Slope SWISSTOPO\_DHM25 D:\scratch.gdb\Slope\_SWISST1 DEGREE 1

Start Time: Mon Nov 07 21:06:01 2011

Succeeded at Mon Nov 07 21:06:03 2011 (Elapsed Time: 2.00 seconds)

### **Reclassify (4)**

*Tool Name:*Reclassify

*Tool Source:*C:\Program Files (x86)\ArcGIS\Desktop10.0\ArcToolbox\Toolboxes\Spatial Analyst Tools.tbx\Reclass\Reclassify **Parameters:**

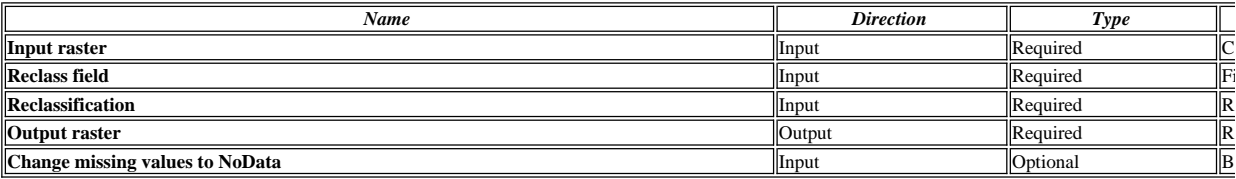

### **Messages:**

- Executing (Reclassify (4)): Reclassify D:\scratch.gdb\Slope\_SWISST1 Value "0 10 100;10 20 80;20 60 40;60 90 0" D:\scratch.gdb\Reclass\_Slop1 DATA
- Start Time: Mon Nov 07 21:06:03 2011
- Succeeded at Mon Nov 07 21:06:05 2011 (Elapsed Time: 2.00 seconds)

### **Aspect**

### *Tool Name:*Aspect

*Tool Source:*C:\Program Files (x86)\ArcGIS\Desktop10.0\ArcToolbox\Toolboxes\Spatial Analyst Tools.tbx\Surface\Aspect

# **Parameters:**

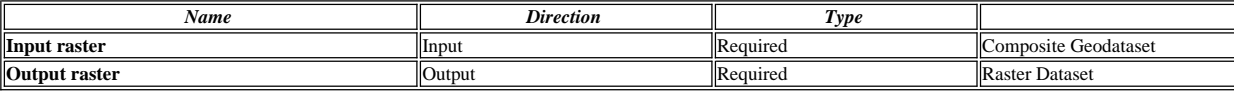

### **Messages:**

Executing (Aspect): Aspect SWISSTOPO\_DHM25 D:\scratch.gdb\Aspect\_SWISS1

- Start Time: Mon Nov 07 21:06:05 2011
- Succeeded at Mon Nov 07 21:06:07 2011 (Elapsed Time: 2.00 seconds)

### **Reclassify (5)**

*Tool Name:*Reclassify

*Tool Source:*C:\Program Files (x86)\ArcGIS\Desktop10.0\ArcToolbox\Toolboxes\Spatial Analyst Tools.tbx\Reclass\Reclassify

**Parameters:**

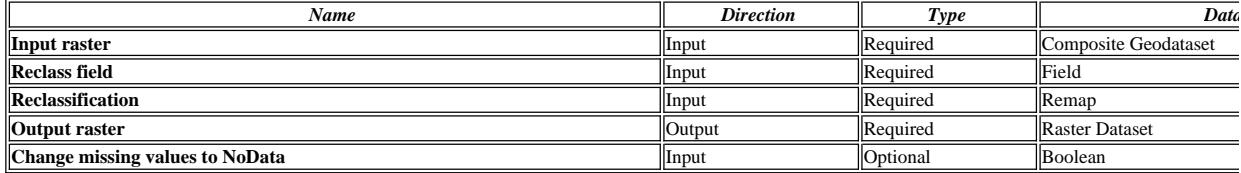

### **Messages:**

- Executing (Reclassify (5)): Reclassify D:\scratch.gdb\Aspect\_SWISS1 Value "-2 0 0;0 45 0;45 90 50;90 270 100;270 315 50;315 360 0" D:\scratch.gdb\Re
- Start Time: Mon Nov 07 21:06:07 2011
- Succeeded at Mon Nov 07 21:06:09 2011 (Elapsed Time: 2.00 seconds)

# **Reclassify (9)**

*Tool Name:*Reclassify

*Tool Source:*C:\Program Files (x86)\ArcGIS\Desktop10.0\ArcToolbox\Toolboxes\Spatial Analyst Tools.tbx\Reclass\Reclassify **Parameters:**

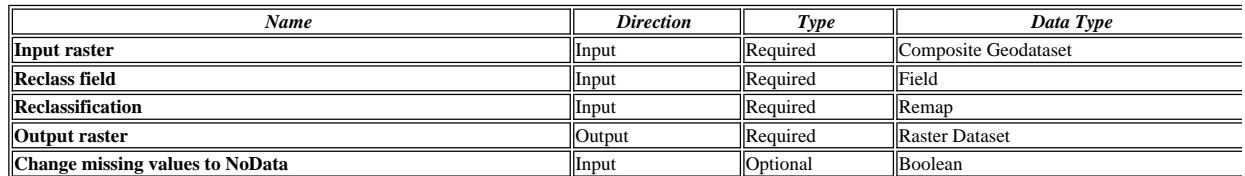

**Messages:**

Executing (Reclassify (9)): Reclassify D:\scratch.gdb\EucDist\_NUTZ1 Value "0 250 100;250 500 80;500 750 60;750 1000 40;1000 1250 20;1250 1500000

- Start Time: Mon Nov 07 21:06:10 2011
- Succeeded at Mon Nov 07 21:06:12 2011 (Elapsed Time: 2.00 seconds)

# **Reclassify (8)**

*Tool Name:*Reclassify

*Tool Source:*C:\Program Files (x86)\ArcGIS\Desktop10.0\ArcToolbox\Toolboxes\Spatial Analyst Tools.tbx\Reclass\Reclassify

**Parameters:**

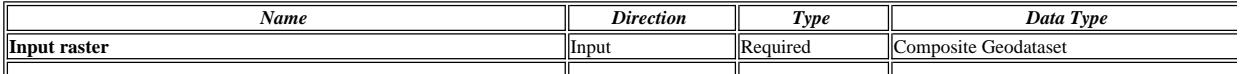

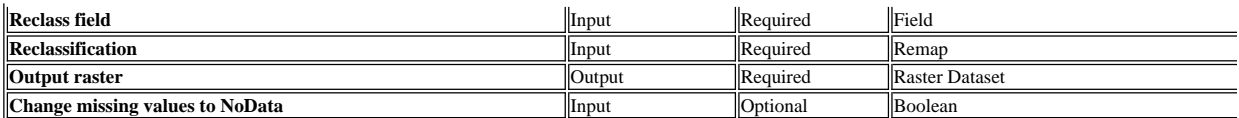

**Messages:**

Executing (Reclassify (8)): Reclassify D:\scratch.gdb\EucDist\_NUTZ2 Value "0 250 100;250 500 80;500 750 60;750 1000 40;1000 1250 20;1250 1500000

Start Time: Mon Nov 07 21:06:12 2011

Succeeded at Mon Nov 07 21:06:14 2011 (Elapsed Time: 2.00 seconds)

### **Reclassify (6)**

*Tool Name:*Reclassify

*Tool Source:*C:\Program Files (x86)\ArcGIS\Desktop10.0\ArcToolbox\Toolboxes\Spatial Analyst Tools.tbx\Reclass\Reclassify

**Parameters:**

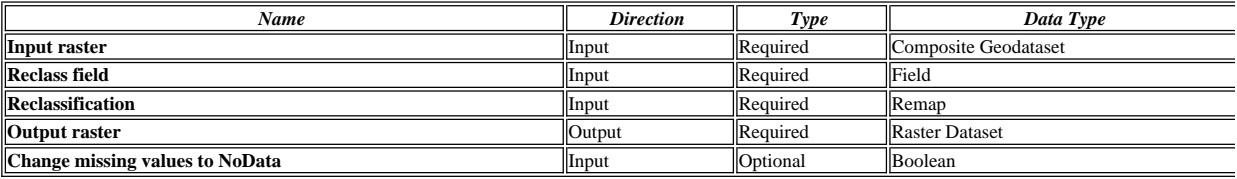

### **Messages:**

Executing (Reclassify (6)): Reclassify D:\scratch.gdb\EucDist\_NUTZ3 Value "0 250 100;250 500 80;500 750 60;750 1000 40;1000 1250 20;1250 1500000

Start Time: Mon Nov 07 21:06:15 2011

Succeeded at Mon Nov 07 21:06:17 2011 (Elapsed Time: 2.00 seconds)

### **Reclassify (7)**

*Tool Name:*Reclassify

*Tool Source:*C:\Program Files (x86)\ArcGIS\Desktop10.0\ArcToolbox\Toolboxes\Spatial Analyst Tools.tbx\Reclass\Reclassify

**Parameters:**

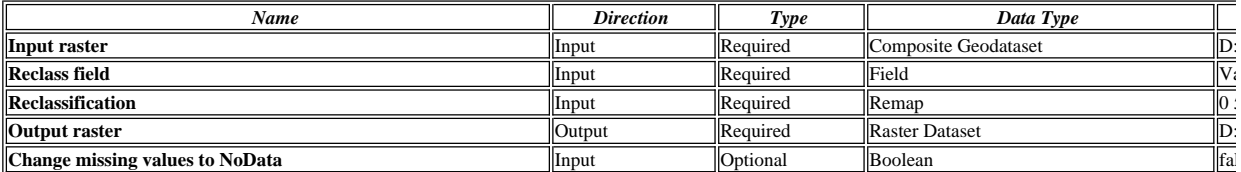

#### **Messages:**

Executing (Reclassify (7)): Reclassify D:\scratch.gdb\EucDist\_OEV\_1 Value "0 50 100;50 100 80;100 150 60;150 200 40;200 250 20;250 3000000 0;NOD

Start Time: Mon Nov 07 21:06:18 2011

Succeeded at Mon Nov 07 21:06:20 2011 (Elapsed Time: 2.00 seconds)

### **Select Layer By Location**

*Tool Name:*Select Layer By Location

*Tool Source:*C:\Program Files (x86)\ArcGIS\Desktop10.0\ArcToolbox\Toolboxes\Data Management Tools.tbx\Layers and Table Views\SelectLayerByLocation **Parameters:**

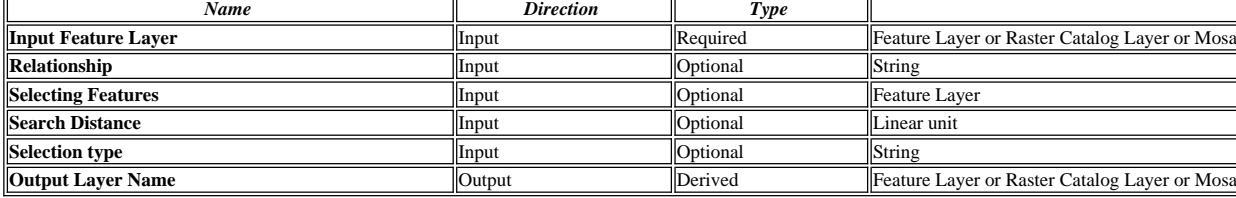

**Messages:**

Executing (Select Layer By Location): SelectLayerByLocation LIEGENSCHAFTEN\_F INTERSECT RADWEGE\_L "30 Meters" NEW\_SELECTION

Start Time: Mon Nov 07 21:06:20 2011

Succeeded at Mon Nov 07 21:08:43 2011 (Elapsed Time: 2 minutes 23 seconds)

### **Select Layer By Location (2)**

*Tool Name:*Select Layer By Location

*Tool Source:*C:\Program Files (x86)\ArcGIS\Desktop10.0\ArcToolbox\Toolboxes\Data Management Tools.tbx\Layers and Table Views\SelectLayerByLocation **Parameters:**

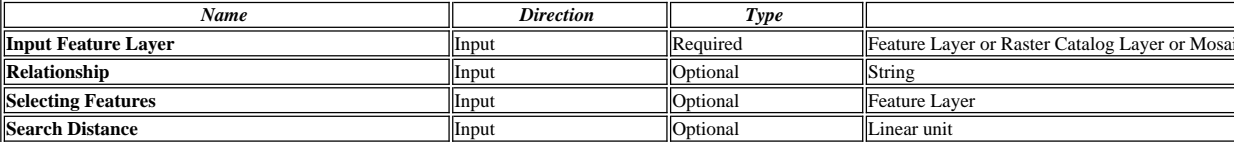

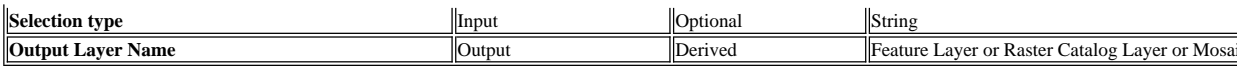

### **Messages:**

Executing (Select Layer By Location (2)): SelectLayerByLocation LIEGENSCHAFTEN\_F INTERSECT WANDERWEGE\_L "30 Meters" ADD\_TO\_SEL

Start Time: Mon Nov 07 21:08:43 2011

Succeeded at Mon Nov 07 21:10:09 2011 (Elapsed Time: 1 minutes 26 seconds)

### **Feature to Raster**

*Tool Name:*Feature to Raster

*Tool Source:*C:\Program Files (x86)\ArcGIS\Desktop10.0\ArcToolbox\Toolboxes\Conversion Tools.tbx\To Raster\FeatureToRaster

**Parameters:**

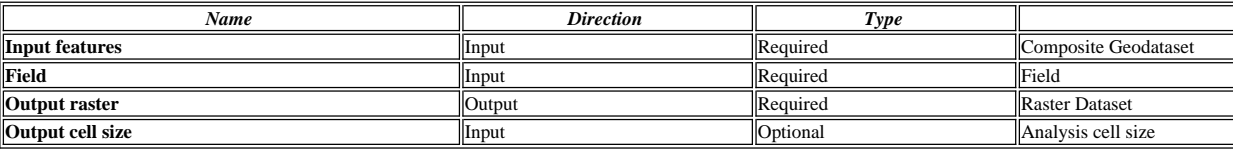

**Messages:**

- Executing (Feature to Raster): FeatureToRaster LIEGENSCHAFTEN\_F BFS D:\scratch.gdb\Feature\_LIEG1 25
- Start Time: Mon Nov 07 21:10:09 2011
- Succeeded at Mon Nov 07 21:10:19 2011 (Elapsed Time: 10.00 seconds)

### **Reclassify (10)**

*Tool Name:*Reclassify

*Tool Source:*C:\Program Files (x86)\ArcGIS\Desktop10.0\ArcToolbox\Toolboxes\Spatial Analyst Tools.tbx\Reclass\Reclassify **Parameters:**

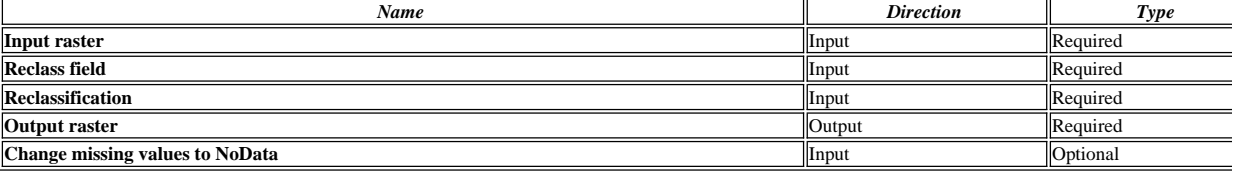

#### **Messages:**

Executing (Reclassify (10)): Reclassify D:\scratch.gdb\Feature\_LIEG1 VALUE "23 231 100;NODATA 0" D:\scratch.gdb\Reclass\_Feat1 DATA

Start Time: Mon Nov 07 21:10:19 2011

Succeeded at Mon Nov 07 21:10:22 2011 (Elapsed Time: 3.00 seconds)

### **Feature to Raster (2)**

*Tool Name:*Feature to Raster

*Tool Source:*C:\Program Files (x86)\ArcGIS\Desktop10.0\ArcToolbox\Toolboxes\Conversion Tools.tbx\To Raster\FeatureToRaster **Parameters:**

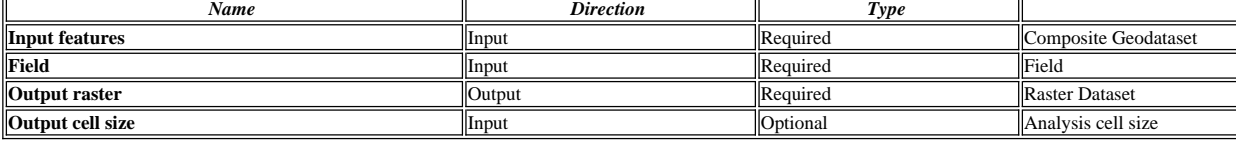

### **Messages:**

Executing (Feature to Raster (2)): FeatureToRaster LIEGENSCHAFTEN\_F Shape\_Area D:\scratch.gdb\Feature\_LIEG2 25

Start Time: Mon Nov 07 21:16:24 2011

Succeeded at Mon Nov 07 21:16:41 2011 (Elapsed Time: 17.00 seconds)

### **Reclassify (11)**

*Tool Name:*Reclassify

*Tool Source:*C:\Program Files (x86)\ArcGIS\Desktop10.0\ArcToolbox\Toolboxes\Spatial Analyst Tools.tbx\Reclass\Reclassify **Parameters:**

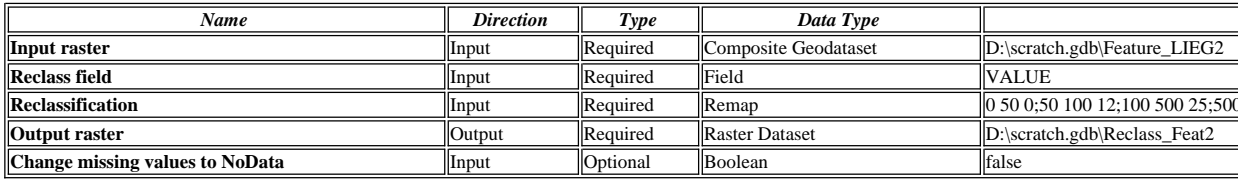

### **Messages:**

Executing (Reclassify (11)): Reclassify D:\scratch.gdb\Feature\_LIEG2 VALUE "0 50 0;50 100 12;100 500 25;500 1000 37;1000 2000 50;2000 5000 62;50 Start Time: Mon Nov 07 21:16:41 2011

# Ò

Succeeded at Mon Nov 07 21:16:44 2011 (Elapsed Time: 3.00 seconds)

## **Reclassify (3)**

*Tool Name:*Reclassify

*Tool Source:*C:\Program Files (x86)\ArcGIS\Desktop10.0\ArcToolbox\Toolboxes\Spatial Analyst Tools.tbx\Reclass\Reclassify

**Parameters:**

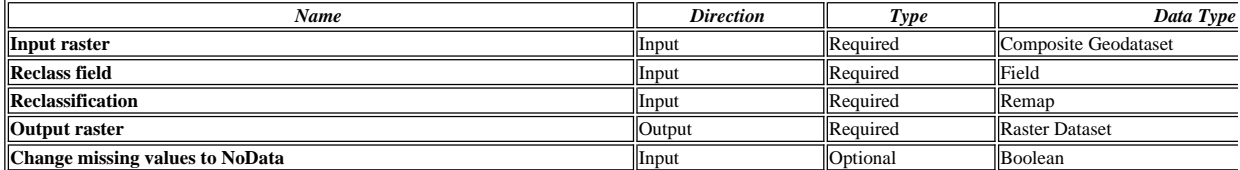

### **Messages:**

Executing (Reclassify (3)): Reclassify Laermkataster\sde\_basis.ilf.BUND\_BAFU\_Laerm\_Bahn\_Tag Value "1 14 100;14 26 75;26 38 50;38 51 25;51 92 0;N

Start Time: Mon Nov 07 21:10:36 2011

Succeeded at Mon Nov 07 21:10:38 2011 (Elapsed Time: 2.00 seconds)

### **Reclassify (2)**

*Tool Name:*Reclassify

*Tool Source:*C:\Program Files (x86)\ArcGIS\Desktop10.0\ArcToolbox\Toolboxes\Spatial Analyst Tools.tbx\Reclass\Reclassify

### **Parameters:**

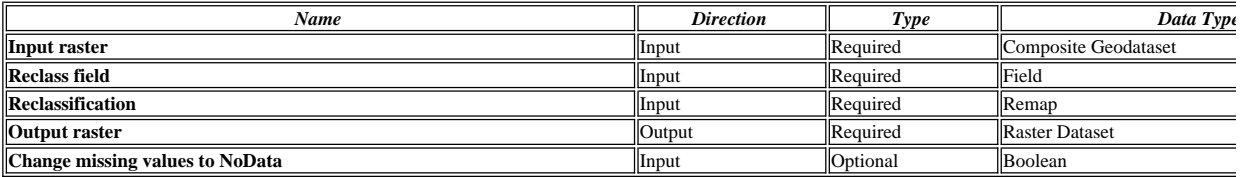

**Messages:**

Executing (Reclassify (2)): Reclassify Laermkataster\sde\_basis.ilf.BUND\_BAFU\_Laerm\_Flug\_Tag Value "0 25 100;25 57 75;57 62 50;62 68 25;68 90 0;N

Start Time: Mon Nov 07 21:10:39 2011

Succeeded at Mon Nov 07 21:10:41 2011 (Elapsed Time: 2.00 seconds)

### **Reclassify**

*Tool Name:*Reclassify

*Tool Source:*C:\Program Files (x86)\ArcGIS\Desktop10.0\ArcToolbox\Toolboxes\Spatial Analyst Tools.tbx\Reclass\Reclassify

### **Parameters:**

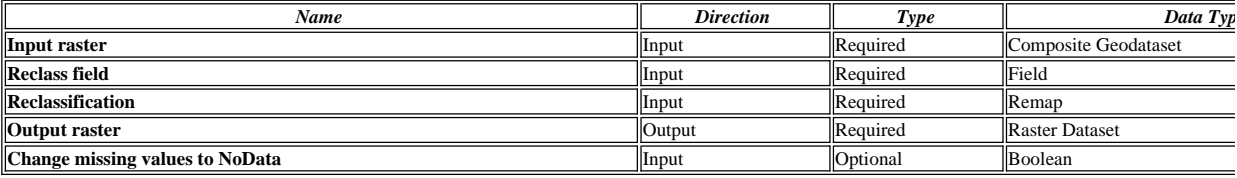

**Messages:**

Executing (Reclassify): Reclassify Laermkataster\sde\_basis.ilf.BUND\_BAFU\_Laerm\_Str\_Tag Value "1 20 100;20 32 75;32 42 50;42 54 25;54 86 0;NODA

Start Time: Mon Nov 07 21:10:41 2011

Succeeded at Mon Nov 07 21:10:43 2011 (Elapsed Time: 2.00 seconds)

### **Cell Statistics**

*Tool Name:*Cell Statistics

*Tool Source:*C:\Program Files (x86)\ArcGIS\Desktop10.0\ArcToolbox\Toolboxes\Spatial Analyst Tools.tbx\Local\CellStatistics **Parameters:**

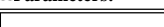

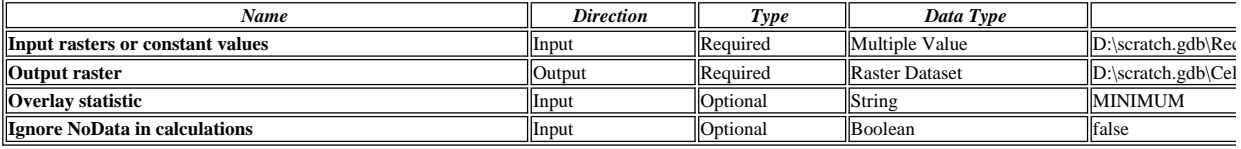

## **Messages:**

Executing (Cell Statistics): CellStatistics D:\scratch.gdb\Reclass\_sde\_3;D:\scratch.gdb\Reclass\_sde\_2;D:\scratch.gdb\Reclass\_sde\_1 D:\scratch.gdb\CellSta

Start Time: Mon Nov 07 21:10:44 2011

Succeeded at Mon Nov 07 21:10:46 2011 (Elapsed Time: 2.00 seconds)

### **Raster Calculator (2)**

*Tool Name:*Raster Calculator

*Tool Source:*C:\Program Files (x86)\ArcGIS\Desktop10.0\ArcToolbox\Toolboxes\Spatial Analyst Tools.tbx\Map Algebra\RasterCalculator **Parameters:**

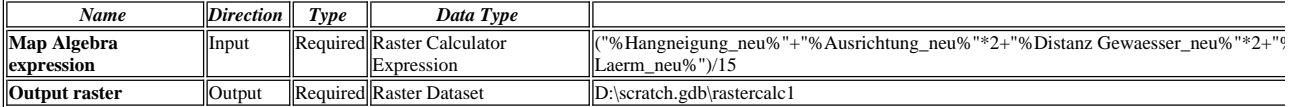

**Messages:**

Executing (Raster Calculator (2)): RasterCalculator<br>("D:\scratch.gdb\Reclass\_Slop1"+"D:\scratch.gdb\Reclass\_Aspe1"\*2+"D:\scratch.gdb\Reclass\_EucD1"\*2+"D:\scratch.gdb\Reclass\_EucD2"\*2+"D:\scratch.gdb\ D:\scratch.gdb\rastercalc1

Start Time: Mon Nov 07 21:17:00 2011

(Raster(r"D:\scratch.gdb\Reclass\_Slop1")+Raster(r"D:\scratch.gdb\Reclass\_Aspe1")\*2+Raster(r"D:\scratch.gdb\Reclass\_EucD1")\*2+Raster(r"D:\scratch.gdb\Re (r"D:\scratch.gdb\Reclass\_Feat2")+Raster(r"D:\scratch.gdb\CellSta\_Recl1"))/15

Succeeded at Mon Nov 07 21:17:06 2011 (Elapsed Time: 6.00 seconds)

### **Focal Statistics**

*Tool Name:*Focal Statistics

*Tool Source:*C:\Program Files (x86)\ArcGIS\Desktop10.0\ArcToolbox\Toolboxes\Spatial Analyst Tools.tbx\Neighborhood\FocalStatistics **Parameters:**

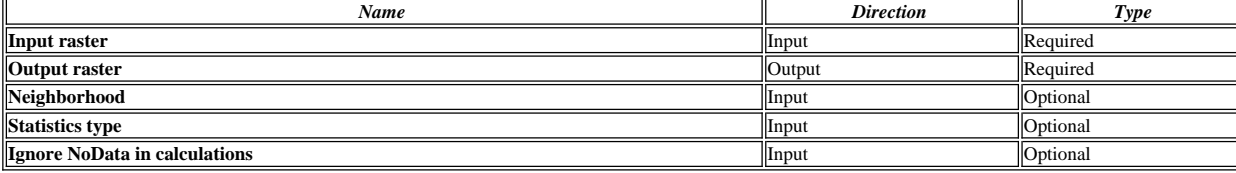

### **Messages:**

Executing (Focal Statistics): FocalStatistics D:\scratch.gdb\rastercalc1 D:\scratch.gdb\FocalSt\_rast1 "Rectangle 3 3 CELL" MEAN DATA

Start Time: Mon Nov 07 21:17:07 2011

Succeeded at Mon Nov 07 21:17:09 2011 (Elapsed Time: 2.00 seconds)